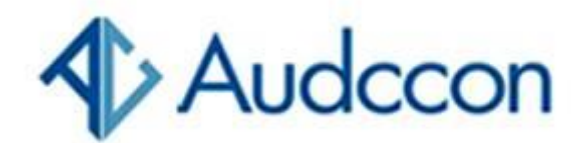

## **Saiba como regularizar o seu CPF**

#### *Atualização foi publicada nesta quarta no Diário Oficial da União*

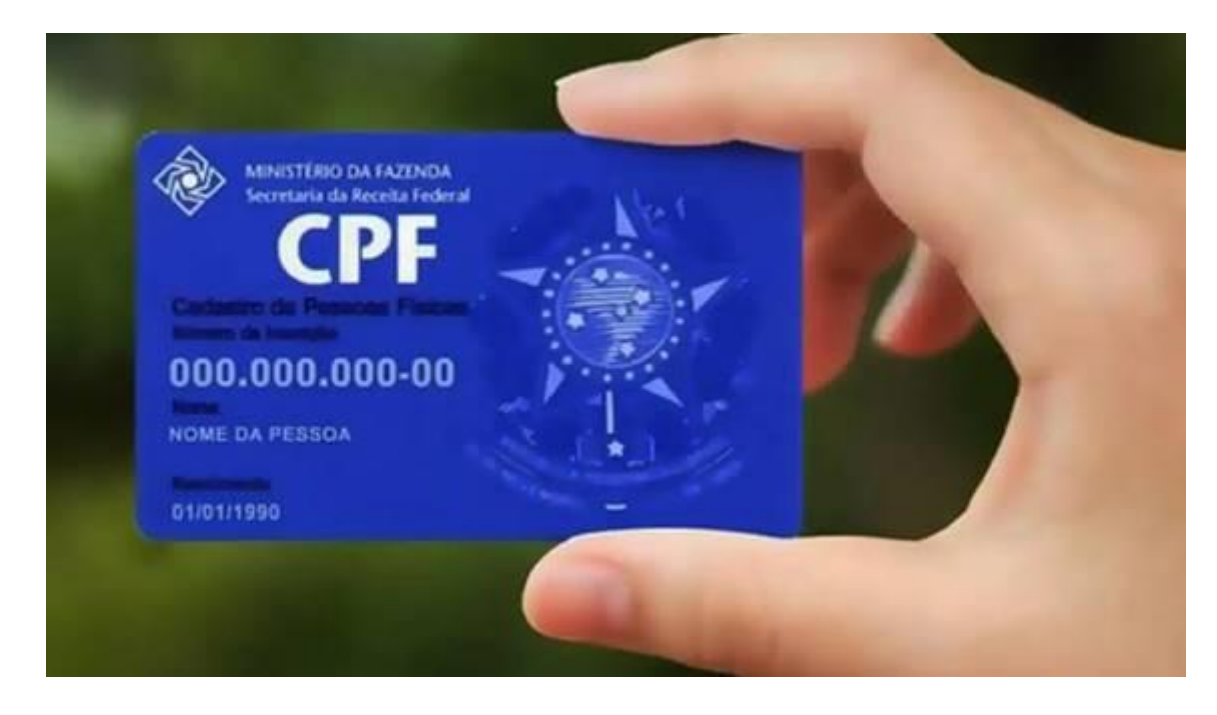

A Receita Federal publicou nesta quarta-feira (10) no *Diário Oficial da União* uma **[atualização das principais instruções](https://www.in.gov.br/web/dou/-/instrucao-normativa-rfb-n-2.172-de-9-de-janeiro-de-2024-536521704)  [normativas](https://www.in.gov.br/web/dou/-/instrucao-normativa-rfb-n-2.172-de-9-de-janeiro-de-2024-536521704)** que tratam da inscrição e participação no Cadastro de Pessoas Físicas (CPF).

Gerenciado pela Secretaria Especial da Receita, a participação no cadastro é gratuita e só era obrigatória para pessoas físicas que mantivessem relação tributária no Brasil, ou que constassem como dependentes ou alimentados em declaração de Imposto de Renda, além de outras condições como abertura de contas, realização de investimentos ou operações imobiliárias, por exemplo.

Também era possível a inscrição voluntária.

#### **A lei que estabelece a [inscrição do CPF](https://www.planalto.gov.br/ccivil_03/_ato2023-2026/2023/lei/L14534.htm) como número único de identificação foi sancionada há um ano.**

Desde então, os órgãos responsáveis pela emissão da **Carteira de Identidade Nacional (CIN)** passaram a trabalhar com a Receita Federal na revisão de dados cadastrais e biométricos e inscrição de cidadãos que não constem na base de dados.

# **Nascimento**

Com a mudança**, pessoas naturais do Brasil, no momento de registro de nascimento, já deverão ser inscritas na base de dados da Receita Federal,** gerando um identificador único numérico que não poderá ser alterado e nem gerado mais de uma vez, ou seja, **uma pessoa nunca poderá ter mais de um CPF.** 

De acordo com o governo federal, o uso do cadastro como número único de identificação deverá substituir integralmente o antigo Registro Geral (RG) até 2033.

## **Situação cadastral**

Depois de inscrito, o cidadão poderá apenas realizar alterações de dados ou regular a situação cadastral quando houver a indicação de pendências.

As novas regras estabelecem que o CPF poderá apresentar as seguintes situações:

**- regular** (sem inconsistência cadastral e com a entrega da Declaração de Ajuste Anual do Imposto sobre a Renda da Pessoa Física - DIRPF- em dia);

**- pendente de regularização** (DIRPF obrigatória não foi entregue);

- **- (inconsistência cadastral);**
- **- cancelado** (multiplicidade de inscrição);
- **- titular falecido** (após certidão de óbito); e
- **nulo** (fraude).

O pagamento de tributos não altera a situação do CPF, portanto pendência financeira não afeta os serviços associados ao identificador, como emissão da CIN ou o acesso a benefícios como o do INSS e o Bolsa Família.

#### **Regularização**

É possível consultar a situação cadastral no *site* **[da Receita](https://servicos.receita.fazenda.gov.br/Servicos/CPF/ConsultaSituacao/ConsultaPublica.asp)  [Federal](https://servicos.receita.fazenda.gov.br/Servicos/CPF/ConsultaSituacao/ConsultaPublica.asp)**.

Em casos em que o cadastro apareça "**pendente de regularização**" é possível identificar qual o ano que a declaração do Imposto de Renda deixou de ser entregue, por meio do **[portal](https://cav.receita.fazenda.gov.br/autenticacao/login)  [e-CAC](https://cav.receita.fazenda.gov.br/autenticacao/login)**, com o uso de uma **[conta Govbr](http://faq-login-unico.servicos.gov.br/en/latest/_perguntasdafaq/contaacesso.html)**.

Depois é possível entregar a declaração pelo e-CAC, ou pelo aplicativo Meu Imposto de Renda, por celular ou tablet.

Para casos em que conste a situação "suspenso", é necessário fazer o pedido de regularização no *[site](https://servicos.receita.fazenda.gov.br/Servicos/CPF/regularizar/Default.as)* e agendar a **[entrega da](https://servicos.receita.fazenda.gov.br/Servicos/saga/agendamento/default.aspx)  [documentação](https://servicos.receita.fazenda.gov.br/Servicos/saga/agendamento/default.aspx)** comprobatória da alteração na Receita Federal ou enviar os **[documentos](https://www.gov.br/receitafederal/pt-br/assuntos/meu-cpf/envio-de-documentos-por-e-mail)** pelo e-mail **[atendimentorfb.08@rfb.gov.br](mailto:atendimentorfb.08@rfb.gov.br)**, após consultar o que é preciso apresentar.

Para correção de CPF incluído indevidamente na situação "**titular falecido**" ou "**cancelado**" é necessário **[agendar](https://servicos.receita.fazenda.gov.br/Servicos/saga/agendamento/)  [atendimento](https://servicos.receita.fazenda.gov.br/Servicos/saga/agendamento/)**.

<https://agenciabrasil.ebc.com.br/economia/noticia/2024-01/saiba-como-regularizar-o-seu-cpf>